#### **DOCUMENTO INFORMATIV[O](#page-0-0)<sup>1</sup> PROCEDIMIENTO PARA LA CELEBRACIÓN DE LA ASAMBLEA GENERAL EXTRAORDINARIA NO PRESENCIAL DE PARTÍCIPES DEL FONDO EDIFICA CORE VI – FONDO DE INVERSIÓN**

Conforme al Anexo C de las Normas comunes a las entidades que requieren autorización de organización y funcionamiento de la SMV, aprobadas por Resolución SMV N° 039-2016-SMV/01, se elabora el presente Documento Informativo.

# **1. MEDIO QUE SE UTILIZARÁ PARA CELEBRAR LA ASAMBLEA NO PRESENCIAL Y PARA EL EJERCICIO DEL DERECHO A VOTO:**

Se utilizará la plataforma Microsoft Teams.

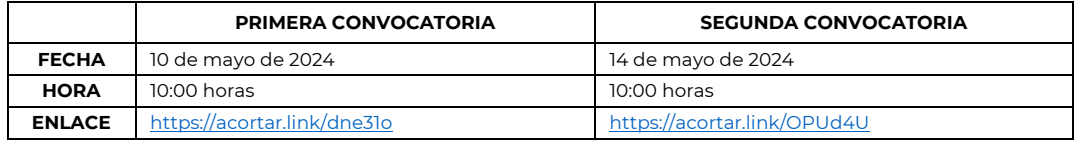

# **2. DESCRIPCION Y EXPLICACIÓN DETALLADA DEL FUNCIONAMIENTO DE LA PLATAFORMA MICROSOFT TEAMS:**

La plataforma Microsoft Teams se podrá utilizar a través de computadora, laptop, tablet o teléfonos celulares tipo smartphone, con conexión a internet, cámara y micrófono, que permita trasmitir sonido y recibir imagen; siendo responsabilidad del partícipe o su representante contar con las especificaciones técnicas indicadas en el presente documento, así como el funcionamiento y operatividad de esta para acceder y participar en la Asamblea.

El acceso permite contar con transmisión en tiempo real de sonido e imagen, con opción de compartir presentaciones y con la interacción de los participantes de manera verbal y/o escrita a través del uso del chat entre los participantes; para lo cual los inversionistas deberán contar con conexión a internet, cámara la cual deberá preferentemente permanecer encendida durante todo el desarrollo de la Asamblea. Asimismo, el micrófono deberá mantenerse apagado durante el desarrollo de la Asamblea, pudiendo ser activado por el presidente de la Asamblea para ceder el uso de la palabra o solicitarle su intervención.

La plataforma virtual Microsoft Teams tiene las siguientes funciones:

- a) Sobre el acceso a la sesión: Los inversionistas (o sus representantes) deberán acceder a la sesión de la Asamblea a través del enlace (enlace) que se les proporcionará, conforme a lo indicado en el numeral 4 del presente documento.
- b) Sobre el micrófono y video: Todos los partícipes deberán procurar mantener su cámara encendida desde su ingreso a la sesión hasta el término del desarrollo de la Asamblea. Asimismo, el presidente de la Asamblea le habilitará su micrófono para ceder el uso de la palabra o intervención en la Asamblea.
- c) Sobre el uso de la palabra: Para efectos de solicitar el uso de la palabra, los accionistas deberán presionar la opción de 'levantar la mano', tras lo cual, una vez que se le haya cedido el uso de la palabra, podrán activar su micrófono.

# **3. PROCEDIMIENTO PARA ACCEDER A LA CELEBRACIÓN DE LA ASAMBLEA DE PARTÍCIPES DE MANERA NO PRESENCIAL:**

El partícipe solo deberá hacer clic al enlace señalado en la convocatoria. A continuación, el administrador y/o el Gerente del Fondo va a admitir su ingreso a la Asamblea identificando al partícipe inmediatamente mediante cámara web. Si el partícipe no se pudiera identificar, será inmediatamente excluido de la sesión de Asamblea.

# **Procedimiento para unirse a la reunión de Teams en la Web.**

- Realice clic al enlace señalado en el Aviso de Convocatoria, de acuerdo con la fecha de celebración de la Asamblea
- Se abrirá una ventana en la web y se mostrarán las siguientes opciones: (i) Descargar la aplicación de Windows; (ii) Continuar en este explorador; y, (iii) Abra la lista de Teams. Seleccione "Continuar en este explorador"

<span id="page-0-0"></span><sup>1</sup> Todas las imágenes consignadas en el presente procedimiento son referenciales y tienen como única intención ilustrar a los partícipes el procedimiento de ingreso a las Asambleas y de votación.

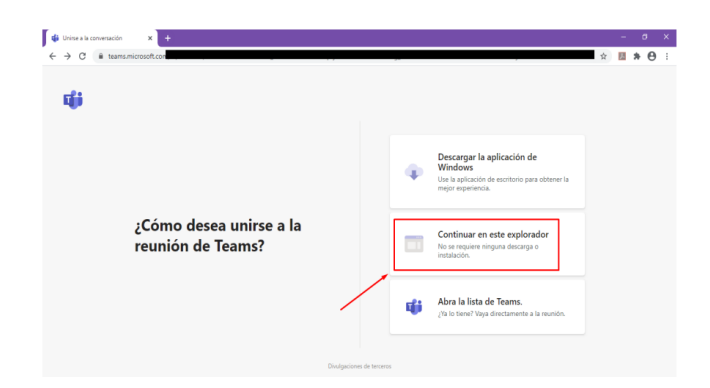

• Seleccione "Permitir" para que Microsoft Teams pueda usar el micrófono y la cámara para las llamadas y las reuniones en dicho explorador.

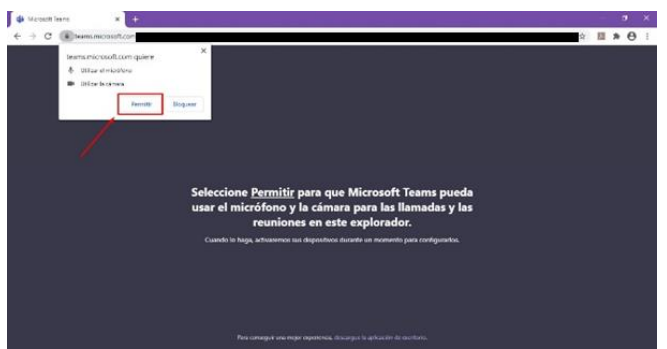

• Elija la configuración de audio y de video que prefiera. Escriba su nombre y haga clic en "Unirse ahora".

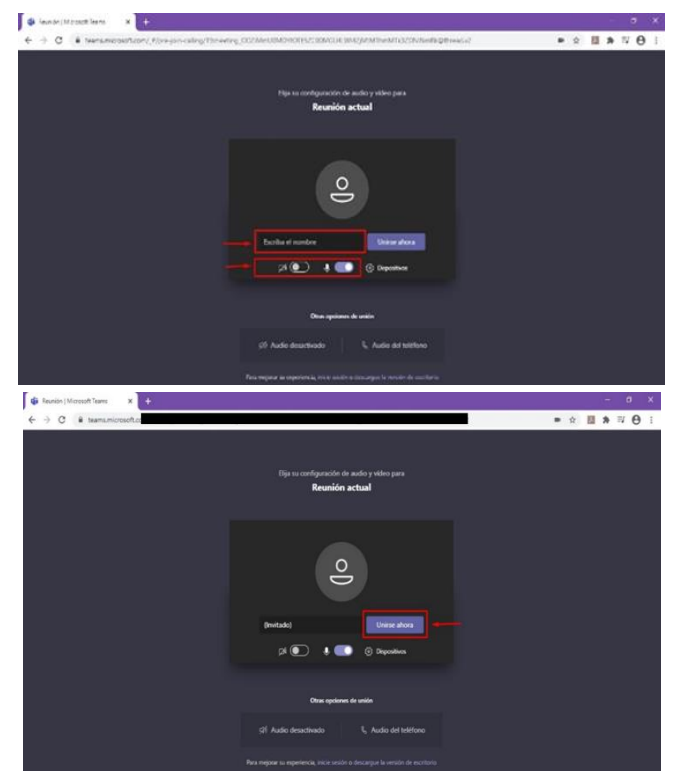

• Posteriormente, irá a una sala de espera a fin de que el administrador y/o el Gerente del Fondo

admita inmediatamente su ingreso a la Asamblea, previa identificación. Si el Partícipe no se pudiera identificar, será inmediatamente excluido de la sesión de Asamblea.

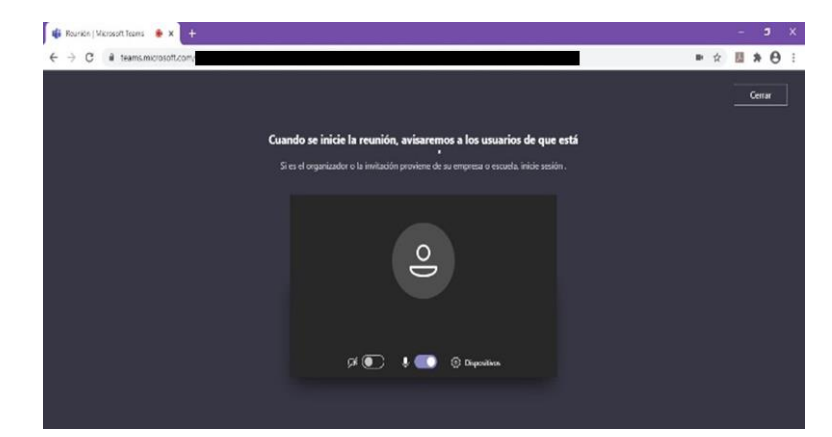

• Una vez admitido, podrá continuar con la videollamada.

#### **Procedimiento para unirse a la reunión de Teams en el Dispositivo Móvil**

- Haga clic al enlace señalado en el Aviso de Convocatoria, de acuerdo con la fecha de celebración de la Asamblea.
- Aquí tiene dos opciones: (i) Descargar la app de Microsoft: Descargue la app Teams desde el App Store o Play Store; y (ii) Unirse desde la Web en su lugar: Unirse a la reunión de Teams en la Web.

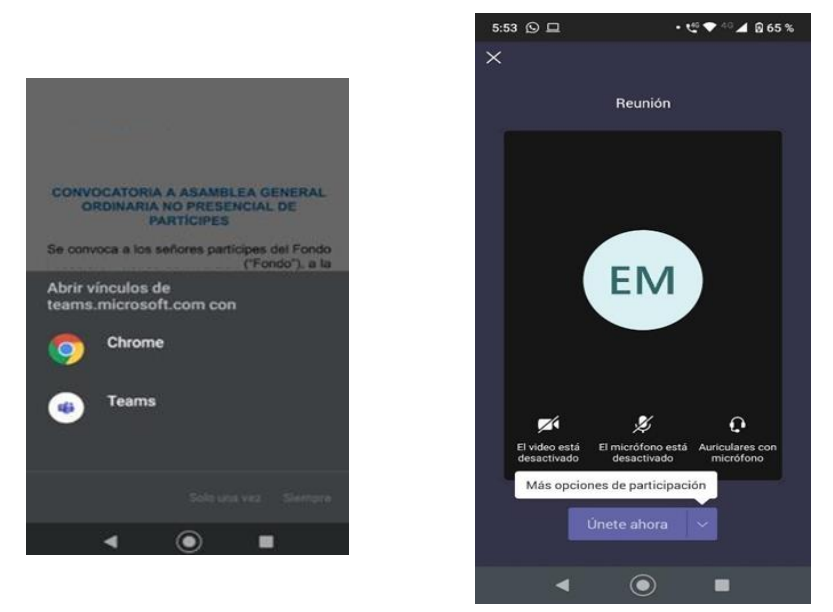

- Seleccione unirse a través de la Web del móvil.
- Elija la configuración de audio y de video que prefiera. Escriba su nombre y haga clic en "Unirse ahora".
- Posteriormente, irá a una sala de espera a fin de que el administrador y/o el Gerente del Fondo admita inmediatamente su ingreso a la Asamblea, previa identificación. Si el Partícipe no se pudiera identificar, será inmediatamente excluido de la sesión de Asamblea.

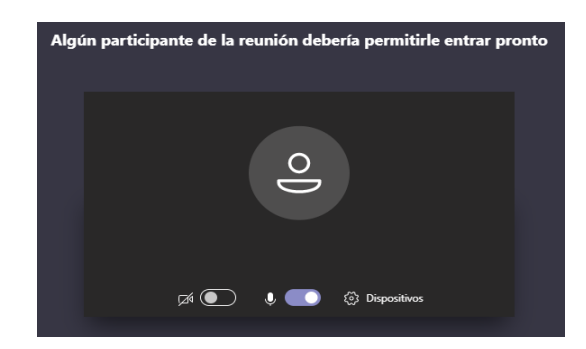

• Una vez admitido podrá continuar con la videollamada

#### **4. EL PROCEDIMIENTO PARA PODER EJERCER EL DERECHO DE VOTO A DISTANCIA:**

El procedimiento para poder ejercer el derecho de voto será el siguiente:

- El administrador nombrará uno a uno a los partícipes quienes emitirán su voto en ese momento. Si el administrador termina de llamar a los partícipes y existan personas presentes que no hayan votado, los llamará una vez más para que puedan emitir su voto
- El administrador registrará los votos, comprobará si se alcanzó la mayoría requerida y anunciará el resultado de la votación indicando si el punto de agenda fue aprobado o desaprobado.

### **5. LOS MEDIOS QUE SE IMPLEMENTARA PARA DEJAR EVIDENCIA DE LA ASISTENCIA NO PRESENCIAL Y DE LA VOTACIÓN:**

Los medios a través de los cuales se dejará constancia de la asistencia no presencial de los partícipes y/o representantes a la asamblea y de la votación dentro de la misma, será a través de Microsoft Teams. Al respecto, se grabará todo lo transmitido, tanto imagen como sonido y lo escrito a través del chat. La grabación de la asamblea permitirá obtener la lista de asistencia respectiva.

El presidente de la Asamblea y el secretario darán fe de la presencia de los partícipes, del quórum y de las mayorías de ser el caso.

#### **6. EL PROCEDIMIENTO QUE DEBEN OBSERVAR LOS PARTÍCIPES PARA HACERSE REPRESENTAR POR OTRA PERSONA:**

Los poderes podrán ser registrados en Core Capital SAF S.A. hasta 24 horas antes de cada sesión en sus oficinas, ubicadas en Avenida República de Colombia N.° 791, Of N.° 702, San Isidro, Lima.

### **7. OTROS ASPECTOS RELEVANTES A CRITERIO DEL DIRECTORIO, GERENTE GENERAL U ÓRGANO COMPETENTE:**

El Partícipe podrá escribir al correo electrónic[o asamblea@corecapital.com.pe](mailto:asamblea@corecapital.com.pe) ante cualquier duda, solicitud de información o problema técnico con el ingreso a la Asamblea.

## **Core Capital SAF S.A.**